**WERKINSTRUCTIE**

# **VIPLive**

# **Gebruik van de oproepagenda**

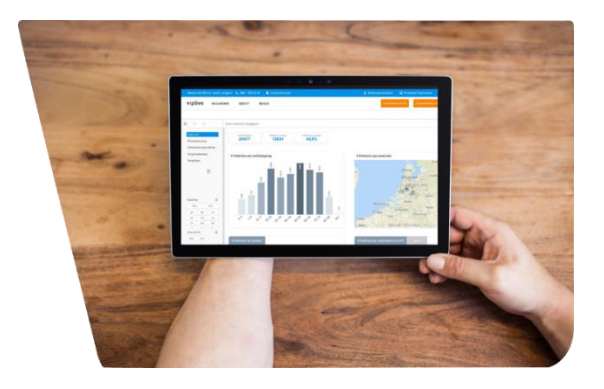

Deze korte handleiding beschrijft hoe u binnen VIPLive een oproepagenda kunt aanmaken en gebruiken. De oproepagenda wordt automatisch gegenereerd op basis van de meest recente extractie uit het HIS en geeft een overzicht van de patiënten die moeten worden opgeroepen binnen de verschillende zorgstraten. Een uitgebreide handleiding is te vinden [via deze link.](https://support.viplive.nl/hc/nl/articles/4517317810461-Oproepagenda)

Of de extractie automatisch gebeurt hangt af van uw HIS. Hieronder vindt u een overzicht van de verschillende systemen. Wanneer u op uw HIS klikt, wordt u doorverwezen naar de betreffende support-pagina van VIPLive met instructies voor het maken van een extractie.

- [Medicom](https://support.viplive.nl/hc/nl/articles/4410144948881-Extractie-maken-uit-Medicom)
- [Promedico](https://support.viplive.nl/hc/nl/articles/4410144186769-Extractie-maken-uit-Promedico-ASP)
- [OmniHIS](https://support.viplive.nl/hc/nl/articles/4410144116497-Extractie-maken-uit-Omnihis)
- [CGM](https://support.viplive.nl/hc/nl/articles/4410145092497)
- [MicroHIS](https://support.viplive.nl/hc/nl/articles/4410152552081-Extractie-maken-uit-Microhis)
- [TetraHIS](https://support.viplive.nl/hc/nl/articles/4410152248977-Extractie-maken-uit-TetraHis)

#### **Het aanmaken van de oproepagenda**

Voordat u de oproepagenda opvraagt is het van belang om de beveiligde sessie te starten. Dit kun je doen door op het blauwe slotje te klikken de en uw wachtwoord in te voeren. Hierna worden de NAW gegevens zichtbaar.

#### **Stap 1**

Open VIPLive en klik rechtsboven op '**a**<sup>?</sup>, voer nogmaals uw wachtwoord in en klik op '**Start beveiligde sessie**'

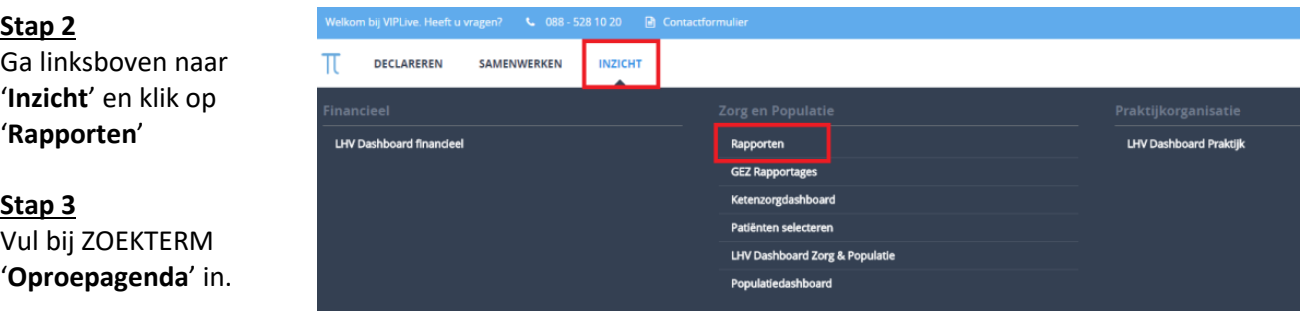

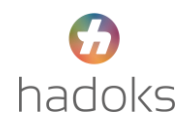

# **Stap 4**

Vink '**Oproepagenda**' aan en klik op '**rapport genereren'**, klik vervolgens op '**Download rapport'**. Dit kan soms even duren.

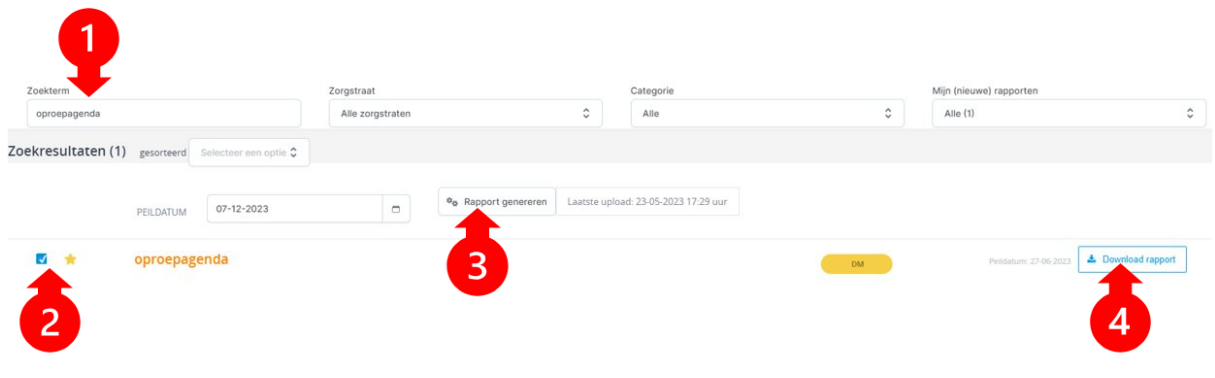

## **Het gebruiken van de oproepagenda**

De oproepagenda is opgebouwd uit verschillende tabbladen met de verschillende zorgstraten.

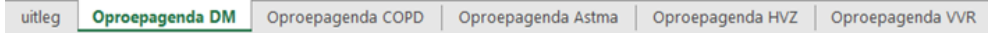

Hieronder is het voorbeeld te zien van de oproepagenda Hart- en Vaatziekten (HVZ). Er wordt een medische urgentie tot oproepen aangegeven op basis van verschillende oorzaken die gespecificeerd staan onder het kopje 'Reden medische urgentie'. Daarnaast geeft de oproepagenda aan onder het kopje 'Oproepen' of de patiënt nog opgeroepen moet worden en onder het kopje 'missende meetwaarden binnen standaard meetperiode' wordt de reden hiervan aangegeven.

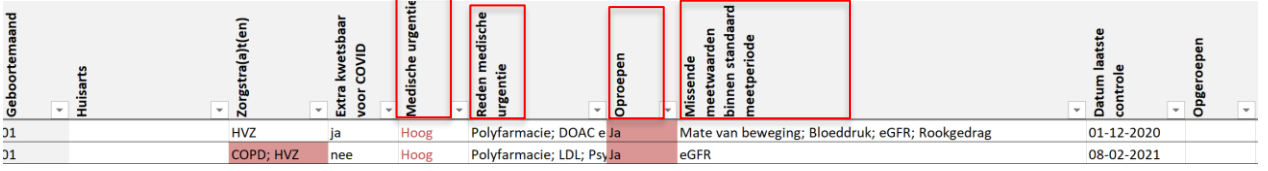

## **Gebruiken van filters**

De oproepagenda is te gebruiken zoals u zelf wenst. Door op het pijltje naast de kolom te klikken kunt u bijvoorbeeld ervoor kiezen de op te roepen patiënten alleen te filteren op antwoord 'Ja' zodat je alleen patiënten ziet die opgeroepen moeten worden. Dit kunt u voor meerdere kolommen tegelijk doen om zo een selectie

over te houden van de door u geselecteerde filters.

Door op de plusjes bovenin beeld te klikken kunt u nog meer informatievelden weergeven, bijvoorbeeld het huidige controlebeleid.

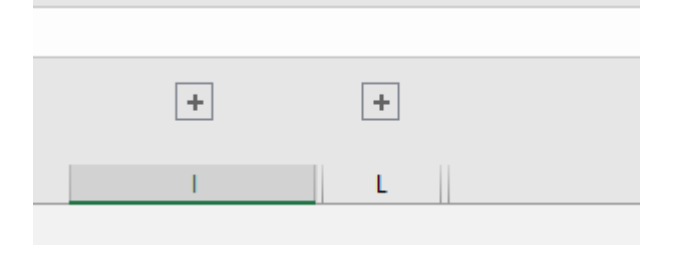

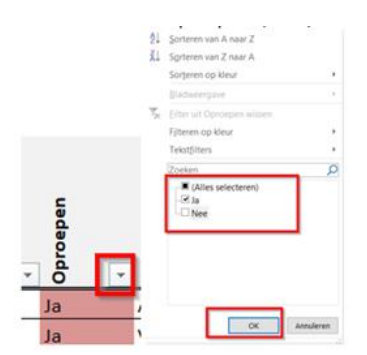

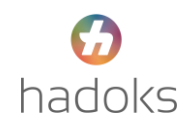